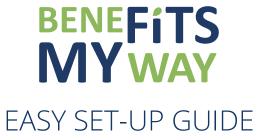

## **Online Claims Account**

## CREATING ONLINE ACCOUNT

This is an extremely easy and convenient way to add funds at any time! You can follow these easy steps below.

STEP 1: You need to login to your Admin account at https://benefitsmyway.ca/

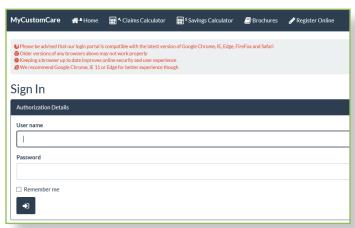

STEP 2: Once logged in, you will click on the Online Claims Account tab on the navigation bar.

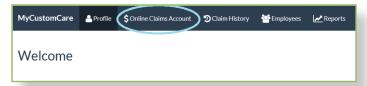

STEP 3: You need to click on the Register for Online Claims Account button.

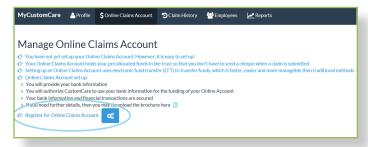

STEP 4: Fill out the banking info for your company, upload a copy of your company void cheque, and check off the "I Authorize" box and submit. At this time there is no need to enter a dollar amount, you are only setting up the banking information at this time.

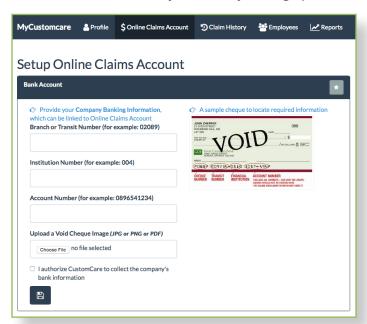

You will receive a confirmation message if the upload is successful.

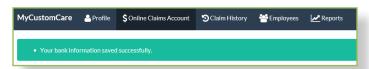

- STEP 5: Once we receive your request to set up an Online Account, we will go over the information provided. When verified, you will receive an email advising of your successful online set up.
- STEP 6: You can now click on the Online Claims Account button again to add a top-up to your account.

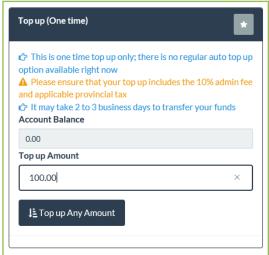

You will receive a confirmation message once the request has been sent.

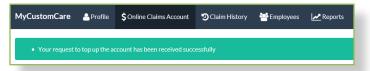